# **راهنماي استفاده از سيستم هاي آموزش مجازي**

# **ويژه استادان(ترم مهرماه 1399 )**

پس از ورود به سامانه ي پويا، از منوي آموزشي، وارد بخش فهرست دانشجويان كلاس بشويد (شكل 1).

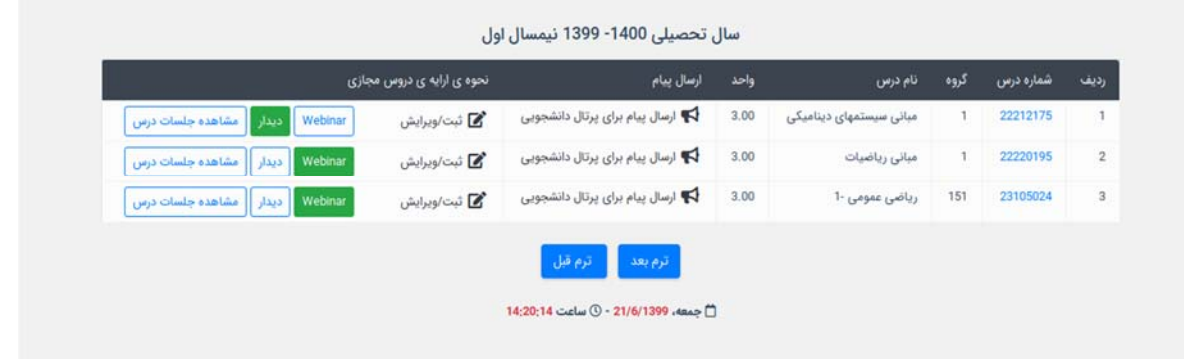

شكل :1 بخش فهرست دانشجويان كلاس از منوي آموزشي

دو امكان براي شما فراهم شده است:

- (Adobe Connect) وبينار
- (BigBlueButton) ديدار

 $\overline{a}$ 

l<br>I

در حال حاضر سرويس وبينار به عنوان سرويس اصلي براي همه تنظيم شده است. در ادامه نكات و توضيحات بيشتري در خصوص هر دو سرويس ارائه ميشود. در عين حال ممكن است به دلايلي نتوانيد و يا نخواهيد روي سرويس اصلي يعني وبينار، كلاس برگزار كنيد. دراين حالت امكان برگزاري در سامانه ي ديدار كه با نرم افزار BigBlueButton راه اندازي شده است، مهيا شده است.

 كنيد، بايد حتما اين موضوع را مشخص نماييد تا پيشبينيهاي لازم صورت پذيرد. در اين حالت لينك «ثبت/ويرايش» از ستون **نكته ي مهم:** سرويس پيشفرض جهت ارائة كلاس برخط، سرويس وبينار است. چنانچه بخواهيد از سرويس ديدار استفاده نحوهي ارائه ي دروس مجازي را كليك كنيد و سرويس پيشفرض را تغيير دهيد. لازم است كه قبل از انتخاب، لينك ديدار را بسازيد، وارد شويد و امكانات آن را بررسي كنيد. سرويس پيش فرض هر درس با رنگ سبز نشان داده ميشود.

# **-1 نكات مهم در خصوص سرويس وبينار (Connect Adobe (**

در اين نيمسال نسخهي جديد Connect Adobe) نسخه 10.8) نصب شده است. در اين نسخه دانشجو ميتواند از نسخه مرورگر بدون نصب فلش استفاده كند (البته در صورتي كه قصد ارائه مطلبي را براي سايرين ندارد). اما اساتيد براي دسترسي به همهي قابليتهاي موجود براي ارائه درس، بايد حتما برنامه كاربردي (يا همان نرم افزار نسخهي دسكتاپ) آن را روي سيستم ويندوز خود نصب نمايند. (اين نرمافزار در سامانهي elc.um.ac.ir بخش « نرمافزارها» در منوي اصلي جهت دانلود موجود است). اما دانشجويان در صورتي كه نياز به ارائه نداشته باشند، ميتوانند از طريق همان مرورگر وارد شوند و نيازي به نصب فلش نيز نيست.

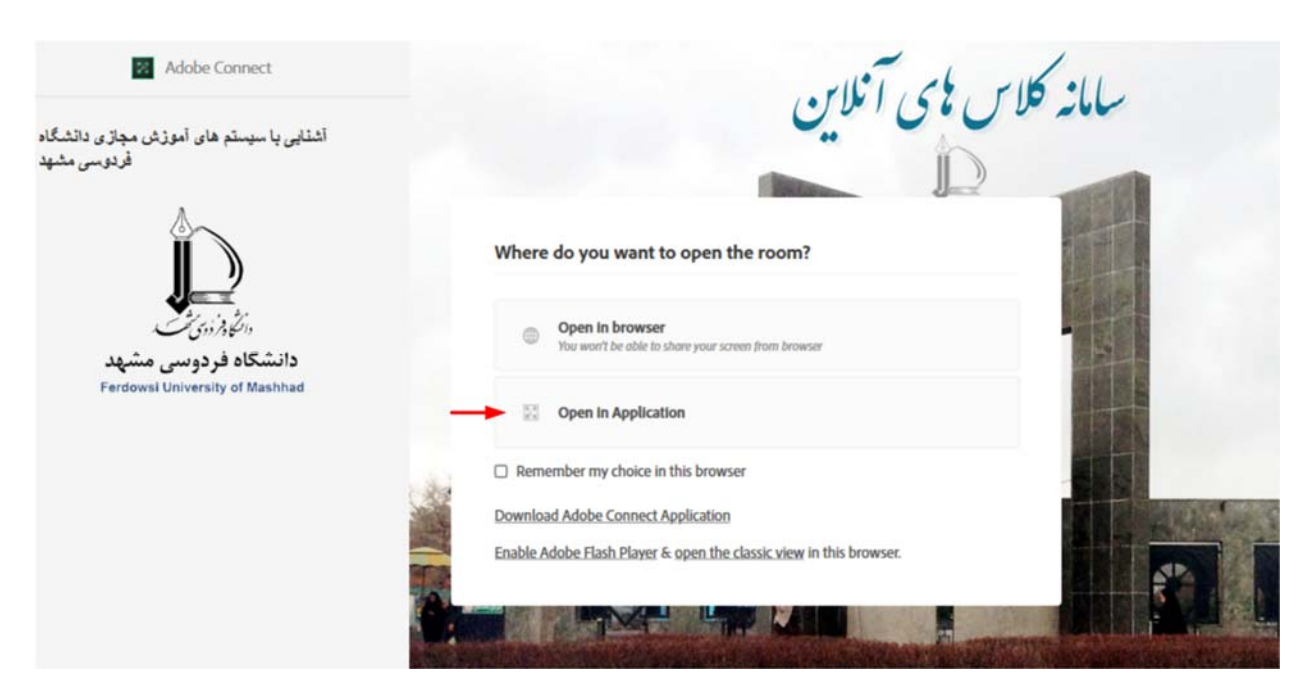

شكل (2): پنجره ورود به سيستم وبينار

هنگام ورود به لينك وبينار، پس از وارد كردن شناسه و كلمه عبور، پنجرهي شكل (2) نشان داده ميشود. اكيدا توصيه ميشود اساتيد از امكان دوم يعني Application in Open استفاده نمايند. ورود با مرورگر باعث ميشود برخي از قابليتهاي سيستم كه براي ارائه درس لازم است، غيرفعال شوند (گزينه اول براي دانشجويان مناسب است). توجه نماييد كه برنامه كاربردي يا Application بايد قبلا نصب شده باشد.

دقت كنيد بهتر است گزينهي browser in choice my Remember را انتخاب نكنيد. چون در آينده ديگر از شما راجع به گزينه دلخواهتان سوال نخواهد كرد. در اين حالت اگر بخواهيد روزي به هر دليلي از مرورگر استفاده كنيد، دچار مشكل خواهيد شد و بايد cache مرورگرتان را خالي كنيد.

شناسهي ورود به سامانه ي وبينار همان **شناسهي پرتال** است. اما كلمه عبور تعيين نشده است و بايد در اولين ورود، كلمه عبور را تنظيم كنيد. براي اين كار منوي معاونت برنامهريزي و توسعه ← فناوري اطلاعات ← تغيير رمز عبور وبينار را انتخاب كنيد. اگر نميدانيد روي كدام وبينار كلاس را برگزار ميكنيد، هر سه وبينار (5webinar‐4webinar‐2webinar (را انتخاب و اقدام به تغيير كلمه عبور نماييد.

اين ترم امكان ورود به صورت مهمان به صورت پيشفرض غيرفعال شده است. دانشجويان بايد از طريق پرتال پويا و با شناسه و كلمه عبور وارد شوند. امكان تنظيم و تغيير كلمه عبور در پرتال دانشجويان نيز وجود دارد و در اطلاعيههاي راهنما براي ايشان هم توضيح داده شده است. توصيه ميشود امكان ورود به صورت مهمان را فعال نكنيد، چرا كه ممكن است افراد ناشناس نيز از اين امكان استفاده كرده و وارد كلاس شوند. با اين وجود اگر قصد داريد اجازه شركت ساير دانشجويان (كه در درس ثبت نام نكردهاند) را در كلاس خود بدهيد، ميتوانيد با مسئوليت خودتان، اين امكان را از طريق منوهاي خود نرم افزار Connect Adobe فعال نماييد.

#### **-2 نكات مهم در مورد سرويس ديدار (BBB (**

سرويس ديدار بر پايه نرم افزار BigBlueButton فعال شده است و مهمترين مزيت آن اين است كه اساتيد (والبته دانشجويان) نيازي به نصب هيچ نرمافزاري ندارند و ميتوانند از طريق هر مرورگر دلخواهي (از روي كامپيوتر و يا موبايل) به آساني وارد سيستم شوند. اين امكان به خصوص براي اساتيدي كه از سيستم عامل لينوكس استفاده ميكنند، مفيد است. توجه فرماييد كه سرويس ديدار در مركز داده خارج از فاواي دانشگاه فردوسي نصب شده است. لذا اگر در دانشگاه فردوسي و از اتاق خود درس را ارائه مي كنيد، باز هم ابتدا بايد به اينترنت دانشگاه متصل شويد و صرف اتصال به شبكه داخلي دانشگاه كافي نيست. چنانچه مايل به استفاده از اين سرويس هستيد، ابتدا محيط آن را بررسي نماييد و مطمئن شويد كه كارآيي لازم را براي كلاس شما دارد.

در حال حاضر با پيشبيني اين كه كلاسهاي كمتري بر روي سرويس ديدار برگزار خواهد شد، تعداد سرويس دهندههاي كمتري به آن تخصيص داده شده است. چنانچه تعداد كاربران از سقف معيني عبور كند، از ورود كاربران بيشتر جلوگيري خواهد شد. بنابراين چنانچه قصد داريد از اين سيستم استفاده كنيد، حتما سرويس پيش فرض خود را به سيستم ديدار تغيير دهيد (مطابق راهنمايي هاي بخش 3). با اين كار، در صورت استقبال بيشتر اساتيد از سيستم ديدار، متخصصين مركز فاوا منابع تخصيص يافته به سيستم ديدار را افزايش خواهند داد.

## **-3 نحوه تعيين سرويس اصلي ارائة درس**

براي تعيين سرويس اصلي ، از امكان «ثبت/ويرايش» كه در جلوي هر رديف درس در صفحهي «فهرست دانشجويان» قرار دارد، استفاده كنيد (به شكل 1 مراجعه كنيد). در اين حالت فرم موجود در شكل 3 به شما نشان داده ميشود. اين فرم را به دقت پر كنيد. اطلاعاتي كه در اين فرم پر ميشود، توسط دانشجو، كارشناسان آموزش و دفتر نظارت و ارزيابي آموزشي قابل مشاهده است.

پس از بررسي و مشخص كردن سرويس اصلي، به دانشجويان كلاس اطلاع دهيد كه از كدام سرويس استفاده خواهيد كرد. براي اين كار ميتوانيد از گزينهي «ارسال پيام براي پرتال دانشجويي» در همين صفحه استفاده كنيد. البته سرويس پيش فرض براي دانشجو با **رنگ سبز** نشان داده مي شود (شكل 4).

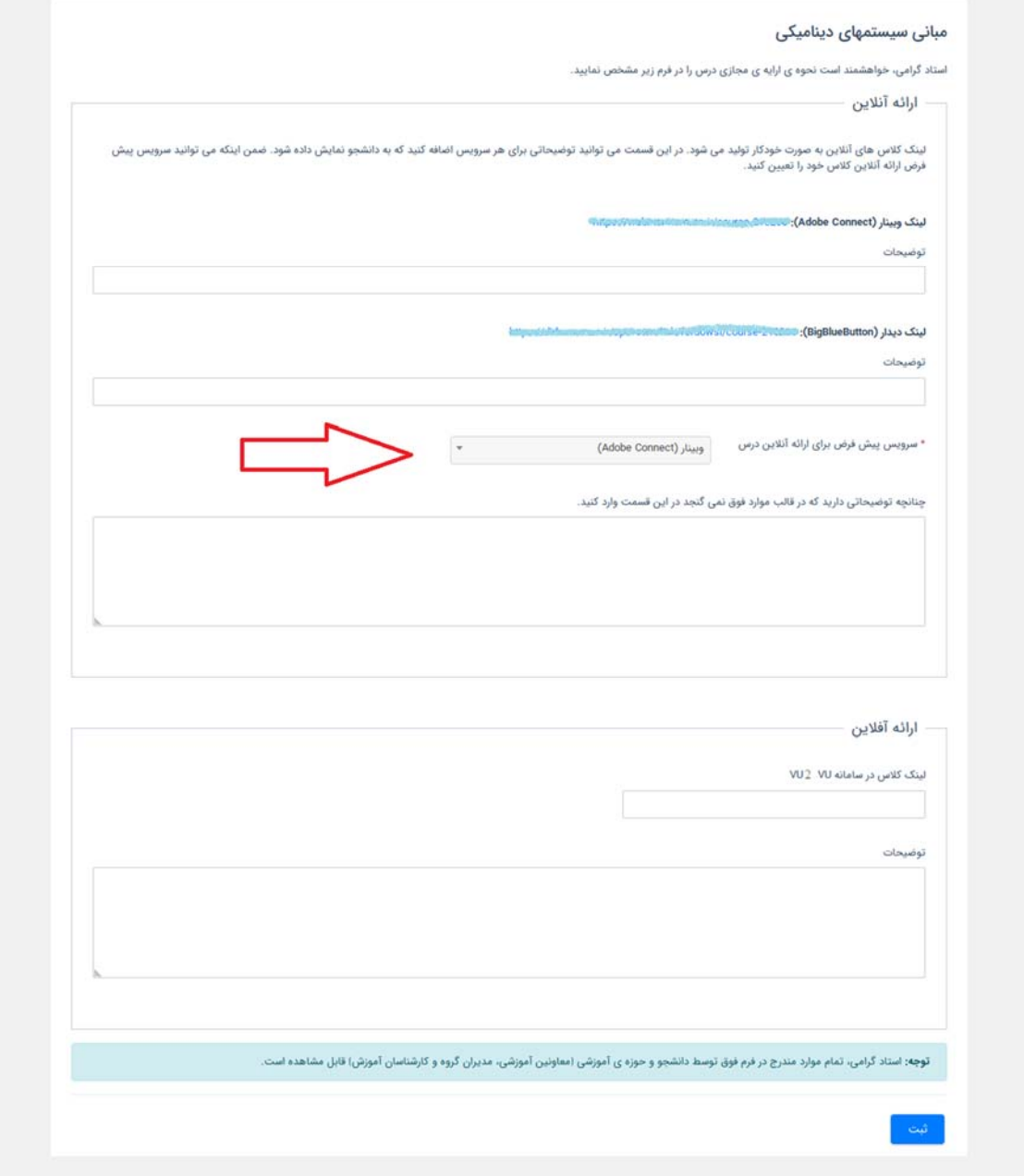

شكل ٣: فرم مشخص كردن نحوة ارائة دروس مجازي

|           |                              | سال تحصيلي: 1400-1399 نيمسال تحصيلي: اول              |      |                                      |             |        |                                                 |                                                |                |           |                |
|-----------|------------------------------|-------------------------------------------------------|------|--------------------------------------|-------------|--------|-------------------------------------------------|------------------------------------------------|----------------|-----------|----------------|
| سابقه     |                              | مقطع : كارشناسى<br>دوره : روزانه(شوه آموزشی و پژوهشی) |      |                                      |             |        | Company for my common the second com-<br>رشته : | شماره دانشجو: المائل مناسب<br>دانشکده : مهندسی |                |           |                |
|           | نحوه ارائه درس به صورت مجازی |                                                       | وأحد | توضيحات                              | زمان        | وضعيت  | نام استاد                                       | نام درس                                        | گروه           | شماره درس | رديف           |
| $\bullet$ | اديدار<br>وبنتار             | مشاهده                                                | 1.00 |                                      | انتخاب واحد | انتخاب | سميه مرشدلوخردعليا                              | تربیت بدنی                                     | 126            | 220       | 1              |
| $\bullet$ | وبيئار                       | مشاهده                                                | 2.00 |                                      | انتخاب واحد | انتخاب | عبدالقاسم كريمى                                 | آیین زندگی(اخلاق کاربردی)                      | 141            | 523       | $\sqrt{2}$     |
| $\bullet$ | وبينار                       | مشاهده                                                | 3.00 | پیش/هم نیاز این درس گذرانده نشده است | انتخاب واحد | انتخاب | اميرحسين مهاجرزاده                              | شبکه های کامپیوتری                             | $\overline{2}$ | 23151157  | $^{\circ}$     |
| $\bullet$ | وبيئار                       | مشاهده                                                | 3.00 | پیش/هم نیاز این درس گذرانده نشده است | انتخاب واحد | انتخاب | مصطفی نوری بایگی                                | طراحى الگوريتمها                               |                | 23151168  | $\sim$         |
| 0         | وبينار                       | مشاهده                                                | 3.00 | پیش/هم نیاز این درس گذرانده نشده است | انتخاب واحد | انتخاب | عبدالرضا سوادى                                  | تظريه زبانها و ماشينها                         | $\mathbf{1}$   | 23151180  | 5              |
| $\bullet$ | ديدار<br>وبيئار              | مشاهده                                                | 3.00 | ییش/هم نیاز این درس گذرانده نشده است | أنتخاب وأحد | انتخاب | سعيد أبريشمى                                    | سیستم های عامل                                 |                | 23151282  | 6              |
| $\bullet$ | وبينار                       | مشاهده                                                | 3.00 |                                      | انتخاب واحد | انتخاب | محمد اله بخش                                    | بايگاه داده ها                                 |                | 23152310  | $\overline{7}$ |
| $\bullet$ | وبيئار                       | مشاهده                                                | 1.00 | ییش/هم نیاز این درس گذرانده نشده است | انتخاب واحد | انتخاب | على حسين حسنى أسيابدره                          | آزمایشگاه مدارهای منطقی ومعماری                | 5              | 23153368  | 8              |
|           |                              |                                                       | 19   |                                      |             |        |                                                 |                                                |                |           | جمع واحد       |

شكل ۴: نحوه مشخص شدن دروس براي دانشجو (پرتال - منوي آموزش- تاييديه )

### **-4 سامانه هاي vu و 2vu**

توصيهي جدي اين است كه در كنار كلاسهاي برخط، از امكانات سامانههاي ir.ac.um.vu و ir.ac.um2.vu جهت ارايهي مطالب به صورت برون خط (فايلهاي درسي مانند اسلايدها)، تعيين تكليف، برگزاري آزمون و ... نيز استفاده شود. لذا بهتر است در سامانهي vu يا 2vu نيز درس متناظر ايجاد شده و دانشجويان در آن ثبتنام شوند. سپس لينك كلاس ايجاد شده در اين سامانهها را در فرم قبلي (كه جهت تعيين سرويس پيشفرض استفاده ميشود)، يا همان فرم «نحوة ارائة دروس مجازي» وارد نماييد.

2vu نسخه ي جديد نرم افزار مودل (moodle (است كه امكانات بيشتري دارد و برخي مشكلات آن نيز رفع شده است. تصميم گرفته شد كه هر دو سيستم به مدت يك نيمسال به صورت موازي فعال باشند، تا اساتيدي كه در vu دروس خود را ايجاد نمودهاند، فرصت كافي جهت انتقال آنها به نسخة جديد را داشته باشند. روال انتقال بسيار ساده است و در نرم افزار امكان پشتيبانگيري و انتقال به سادگي مهيا شده است. راهنماهاي كامل در اين زمينه و در خصوص امكانات جديد سامانه به مرور در اختيار شما قرار خواهد گرفت.

## **-5 ضبط كلاس و تهيه نسخه برونخط**

براي ضبط كلاس در هر دو سرويس ديدار و وبينار، خود استاد بايد دگمه ضبط را فشار دهد كند تا يك نسخه برخط از كلاس ضبط شود (اين نسخه يك لينك است كه از طريق اينترنت كلاس را براي دانشجويان بازپخش ميكند). پيشنهاد ميشود از دانشجويان بخواهيد كه ضبط كلاس را به شما يادآوري كنند. در هر دو سرويس مذكور، ايجاد نسخه برون خط كلاس ضبط شده در قالب يك فايل 4mp حتي الامكان به صورت سيستمي انجام خواهد شد (البته با يك تاخير حدودا 48 ساعت تا يك هفته اي). اين فايل پس از دريافت توسط دانشجو، بارها قابل مشاهده است و نيازي به اتصال به اينترنت ندارد. سرويس تهيه نسخه برون خط از هفتة دوم نيمسال تحصيلي در دسترس خواهد بود. محل نمايش فايلهاي ضبط شده درس، مشابه نيمسال قبل در لينك «مشاهده ي جلسات درس» در قسمت فهرست دانشجويان كلاس خواهد بود (به شكل 1 مراجعه كنيد). توجه فرماييد كه از اين نيمسال، به صورت پيش فرض هر جلسه براي دانشجويان قابل ديدن است. بنابراين دقت كنيد كه اگر

جلسه اي به صورت آزمايشي ضبط ميشود، يا حذف شود و يا براي آن passcode تعيين شود. مركز فاوا و مركز آموزشهاي الكترونيكي مسؤوليتي را در خصوص نمايش جلسات ضبط شدهاي كه مايل به انتشار آن نبوده ايد، نخواهد داشت.

در مواردي كه به دليل مشكلات پيش بيني نشده در نرم افزار، نسخه برون خط كلاس در قالب 4mp ايجاد نميشود، خود استاد يا دانشجويان بايد اقدام به تهيه نسخه برون خط نمايند. در حالت كلي صحت كار سيستم تهيه نسخه برون خط 100 درصد نيست و گاهي سيستم به دلايل نامشخص قادر به تهيه نسخه برون خط نيست. بنابراين توصيه ميشود در صورتي كه جلسهاي بسيار مهم و ضروي است و هزينة از دست رفتن كلاس خيلي بالا است، كلاس در هنگام برگزاري توسط خود استاد يا دانشجويان با استفاده از نرم افزارهاي ضبط صفحه (screen recording) ضبط شود.

#### **-6 حضور وغياب**

از اين نيمسال در پرتال پويا، امكان حضور و غياب مجازي نيز اضافه شده است. اين امكان از هفته ي دوم نيمسال آمادهي بهرهبرداري است. اين بخش با اتصال به سيستم ارائه كلاس برخط (وبينار يا ديدار) اطلاعات مربوط به زمان حضور دانشجويان در هر جلسه از كلاس را استخراج كرده و در اختيار استاد قرار ميدهد. توجه كنيد كه اين امكان فقط مي تواند مدت زمان حضور دانشجو در كلاس را مشخص نمايد و قادر به تعيين اينكه آيا وي در كلاس فعال بوده يا فقط وارد كلاس شده و سپس به كار ديگري پرداخته است، نميباشد. براي تعيين فعاليت دانشجو در كلاس خود استاد بايد از شيوه هاي ديگري همچون پرسش و پاسخ استفاده نمايد. اطلاعات حضور دانشجو در كلاس، يك روز بعد از برگزاري كلاس قابل دسترس خواهد بود.

**توجه بسيار مهم** 

در ابتدای نیمسال احتمالا با برخی مشکلات و خطاهایی در سیستمها برخورد کنیم که سعی خواهد شد در اسرع وقت حل گردد. خواهشمند است شکیبا باشید و به دانشجویان نیز آرامش بدهید. در نیمسال جاری احتمال حملات سایبری **بسيار زياد است، چرا كه زيرساختهاي نرمافزاري و ضعفهاي نرمافزارها توسط هكرها كشف شده و اقدامات وسيعي** دراین خصوص انجام خواهند داد (در هفته های گذشته گزارشاتی از حملات به زیرساختهای مشابه در کشور گزارش شده است و حتی در مواردی سیستمهای تدریس برخط را از کار انداخته است). لذا خواهشمند است درصورت عدم **دسترسي سرويس به هر دليلي خونسرد باشيد و اجازه بدهيد تيم فني مشكلات را بررسي و حل نمايند.**